# Introducing Assignment 1: Image Processing

COS 426: Computer Graphics (Fall 2022)

Guðni Nathan Gunnarsson, Yuanqiao Lin, Yuting Yang

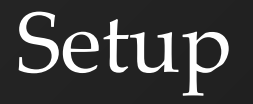

Same layout as A0:

- Run "python3 -m http.server" (or similar) inside the assignment directory
- Open "http://localhost:8000" in web browser

#### GUI

#### COS426 Assignment 1 Image Processing - Interactive Mode

Switch to: Writeup

#### **Student Name <NetID>**

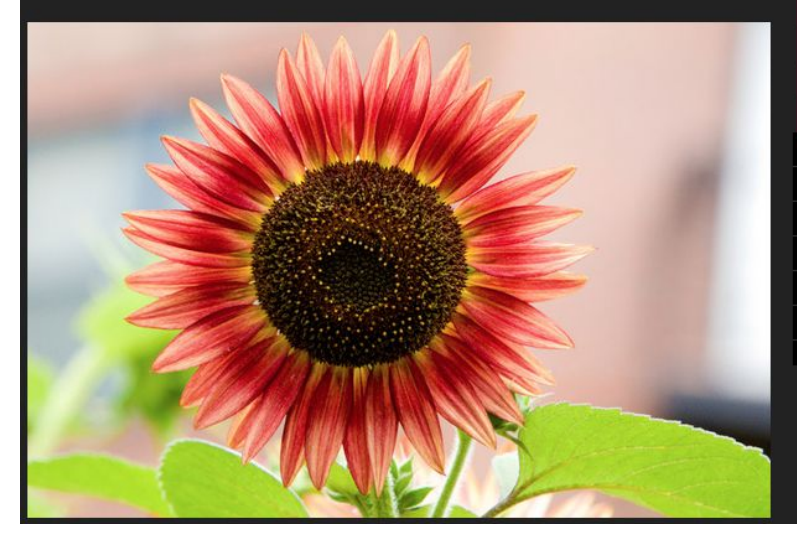

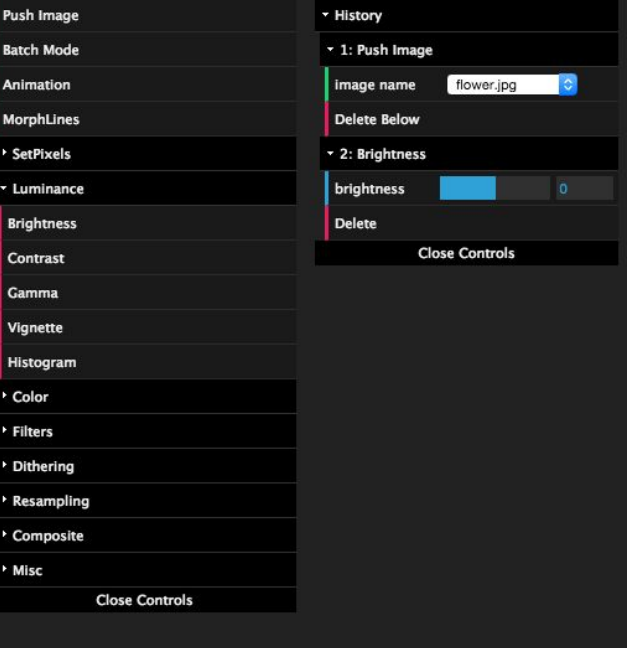

### GUI

#### • Useful functions

- Push Image
- Animation: generate gif animation using (min, step, max)
- MorphLines: specify line correspondences for morphing
- BatchMode: fix current parameter settings

# GUI

- Features to implement
	- SetPixels: set pixels to certain colors (This was A0)
	- Luminance: change pixel luminance
	- Color: remap pixel colors
	- Filter: convolution/box filter
	- Dithering: reduce visual artifacts due to quantization ≈ cheat our eyes
	- Resampling: interpolate pixel colors
	- Composite: blending two images
	- Misc

#### Features

#### Luminance

- Brightness
- Contrast
- Gamma
- Vignette
- Histogram equalization

#### Color

- Grayscale
- Saturation
- White balance
- Histogram matching

#### Filter

- **Gaussian**
- Sharpen
- Edge detect
- Median
- Bilateral filter

#### **Dithering**

- **Quantization**
- Random dithering
- Floyd-Steinberg error diffusion
- Ordered dithering

#### Resampling

- Bilinear sampling
- Gaussian sampling
- **Translate**
- Scale
- **Rotate**
- **Swirl**

#### **Composite**

- **Composite**
- Morph

Next week's precept will focus specifically on this topic

#### A few reminders…

- Don't try to exactly replicate example images.
- Choose parameters in your code which give you best looking results.
- Have fun!

# Changing Contrast

- GIMP formula
	- value = (value 0.5)  $*$  (tan ((contrast + 1)  $*$  PI/4)) + 0.5;
	- "Difference above mid-value times contrast multiplier, plus mid-value"
	- When contrast=1, tan(PI/2) is infinite, think about limit and what is reasonable
	- $-$  Clamp pixel to [0, 1] after computing the value.
	- Apply to each channel separately.

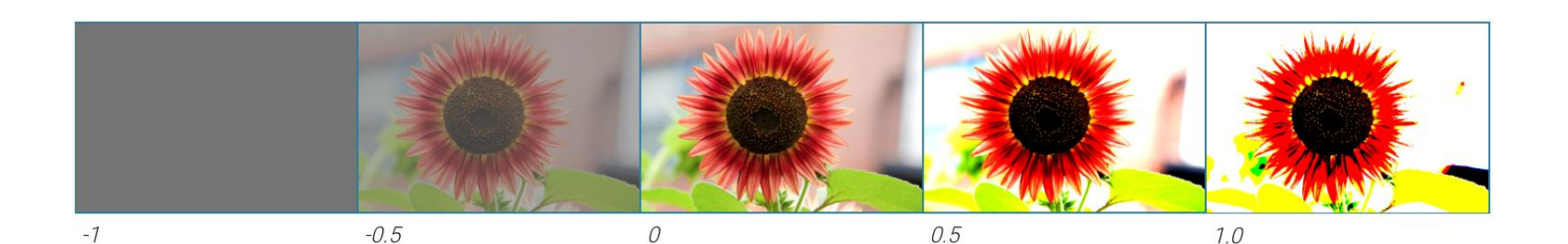

#### Gamma correction

- $R = R^{\wedge}$ gamma, G = G $^{\wedge}$ gamma, B = B $^{\wedge}$ gamma
- R,G,B are typically in [0, 1] (default in the code base)
- Second arg of gammaFilter(image, logOfGamma) is log(gamma)
	- So use gamma = Math.exp(logOfGamma)
- Exponentiation in JS is "Math.pow(base, exponent)" or (ES7 / ES2017+) "base\*\*pow"
	- Your browser might not support ES7

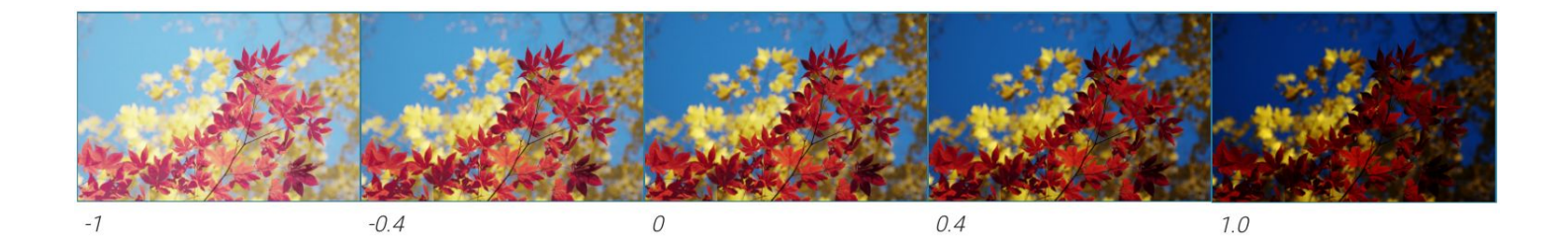

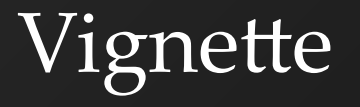

- Pixels within inner radius remain unchanged
- Pixels outside outer radius are black
- Pixels between innerR and outerR should be multiplied with a value in [0, 1]:
	- $-$  R = sqrt(x^2 + y^2) / halfdiag
	- Multiplier =  $1 (R innerR) / (outerR innerR)$
- Similar to soft brush

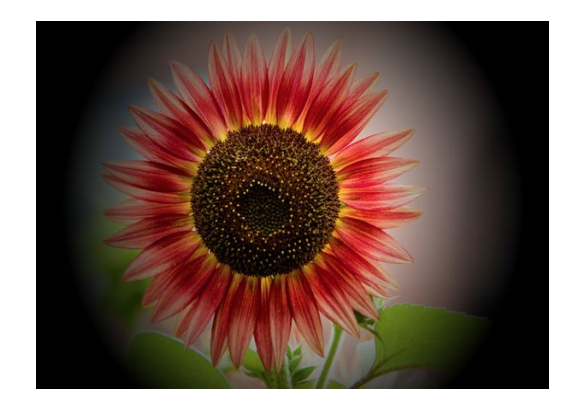

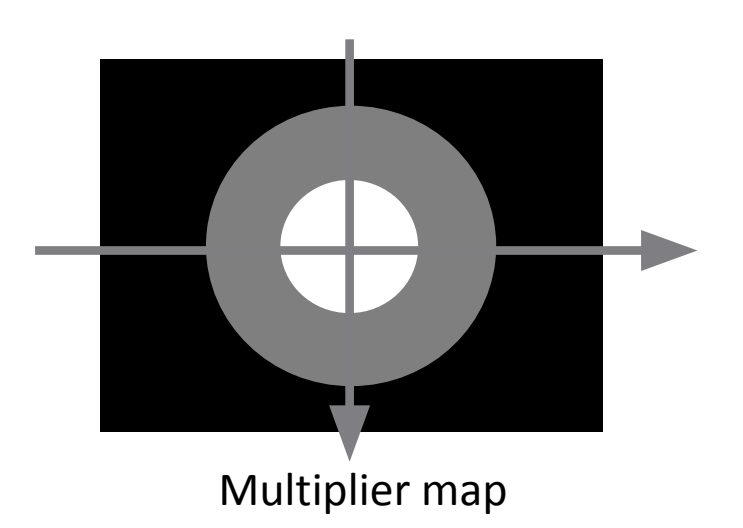

#### Histogram Equalization

#### Transform an image so that it has flat histogram of luminance values.

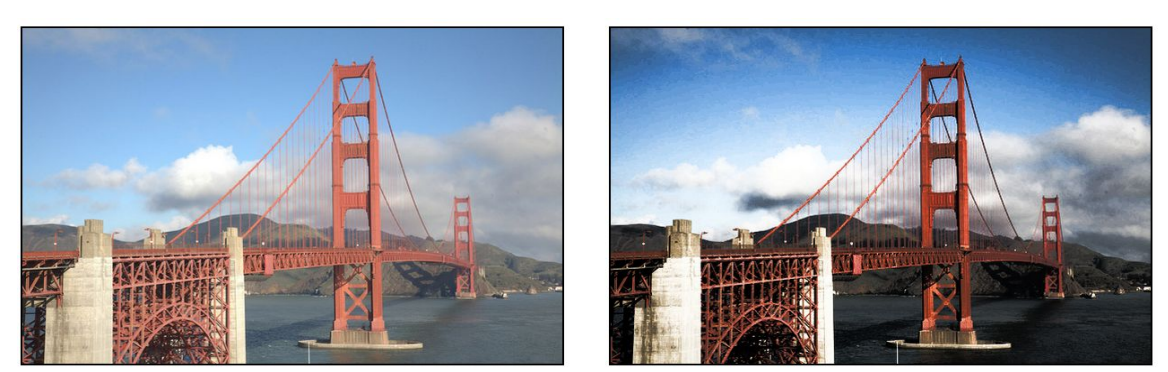

**Before** 

After

### Histogram Matching

#### Transform an image so that it has same histogram of luminance values as reference image.

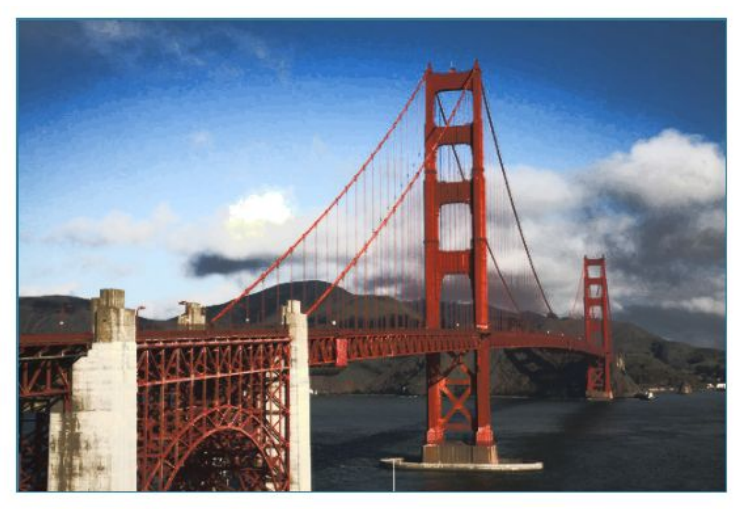

reference image: town

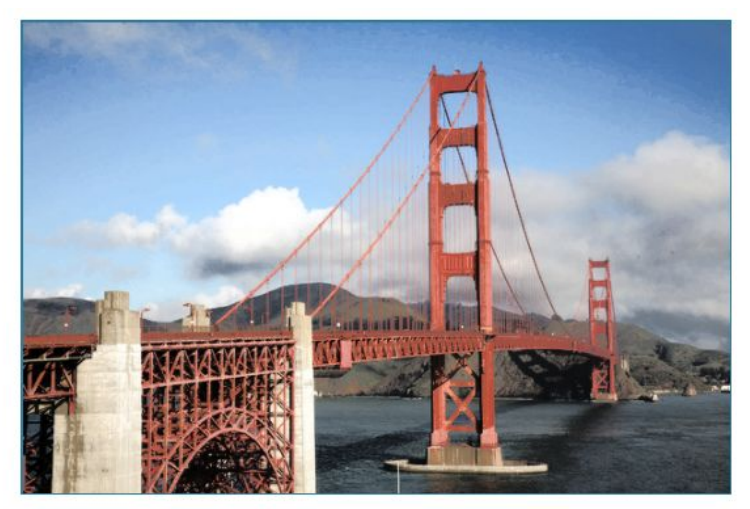

reference image: flower

### Histogram Equalization/Matching

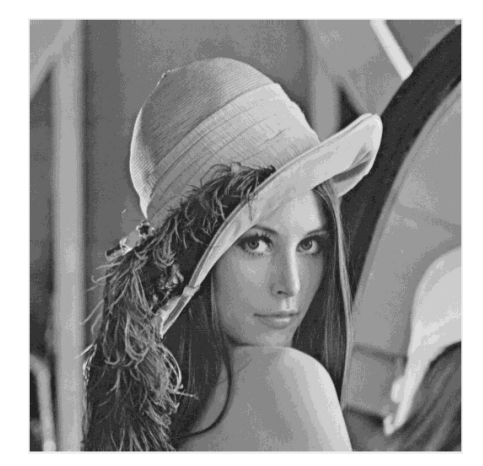

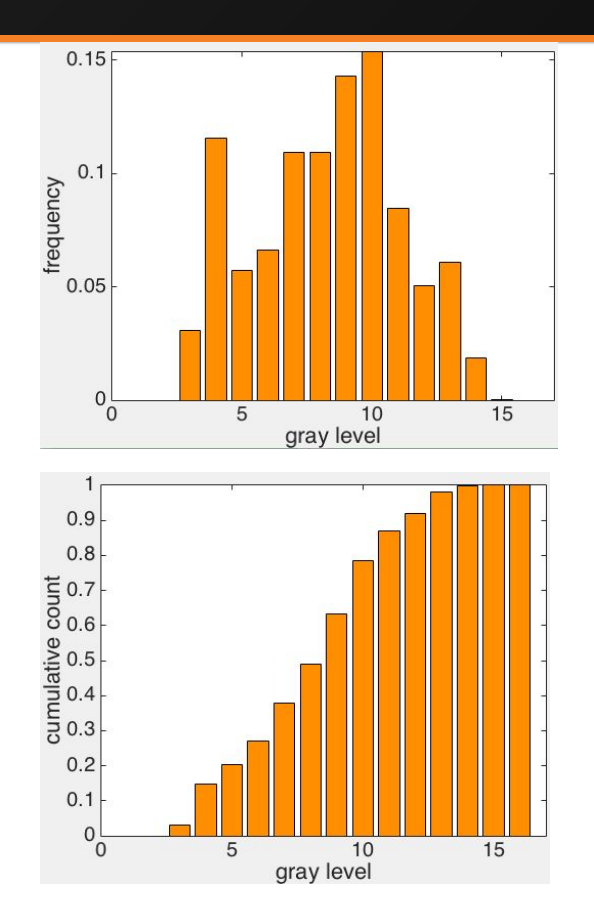

pdf

cdf

# Histogram Equalization/Matching

- $\cdot$  Image: x
- Number of gray levels: L
- $pdf(i) = \frac{n_i}{n}$   $n_i$  = number of pixels of the i-th gray level
- $\cdot$  cdf(j) =  $\sum_{j=0}^{i} pdf(i)$
- Target cdf:
	- Equalization:
		- $cdf_{ref}(i) = \frac{i}{i-1}$
	- Matching:
		- cdf of the reference image

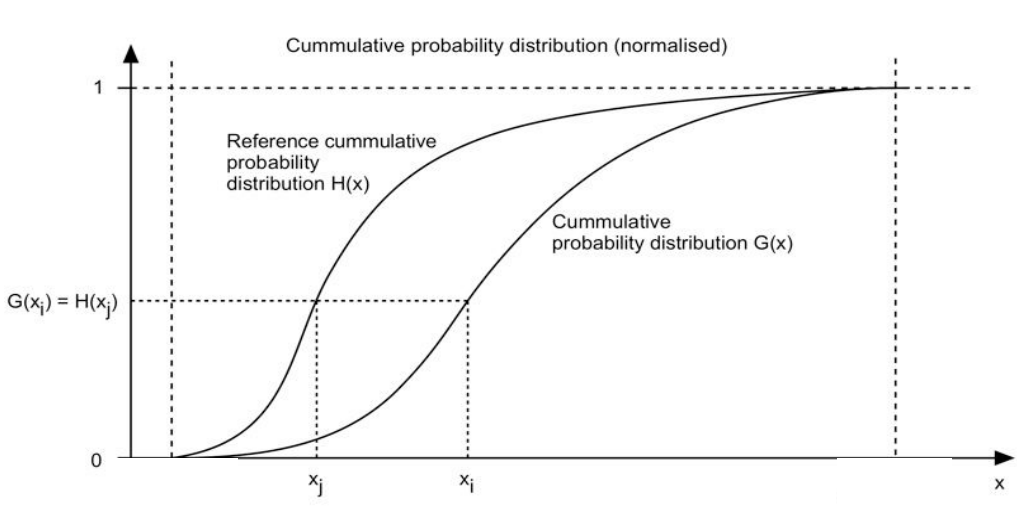

(source:http://paulbourke.net/miscellaneous/equalisation/)

# Histogram Equalization/Matching

- Target cdf:<br>• Equalization:
	-

• 
$$
cdf_{ref}(i) = \frac{i}{L-1}
$$

- Matching:
	- cdf of the reference image
- Implementation
	- Equalization
		- $x' = (cdf(x) * (L 1)) / (L 1)$
	- Matching
		- $x' = argmin_{i} |cdf(x) -cdf_{ref}(i)|$
		- Convert back to gray level:  $x' = \frac{x'}{1-1}$

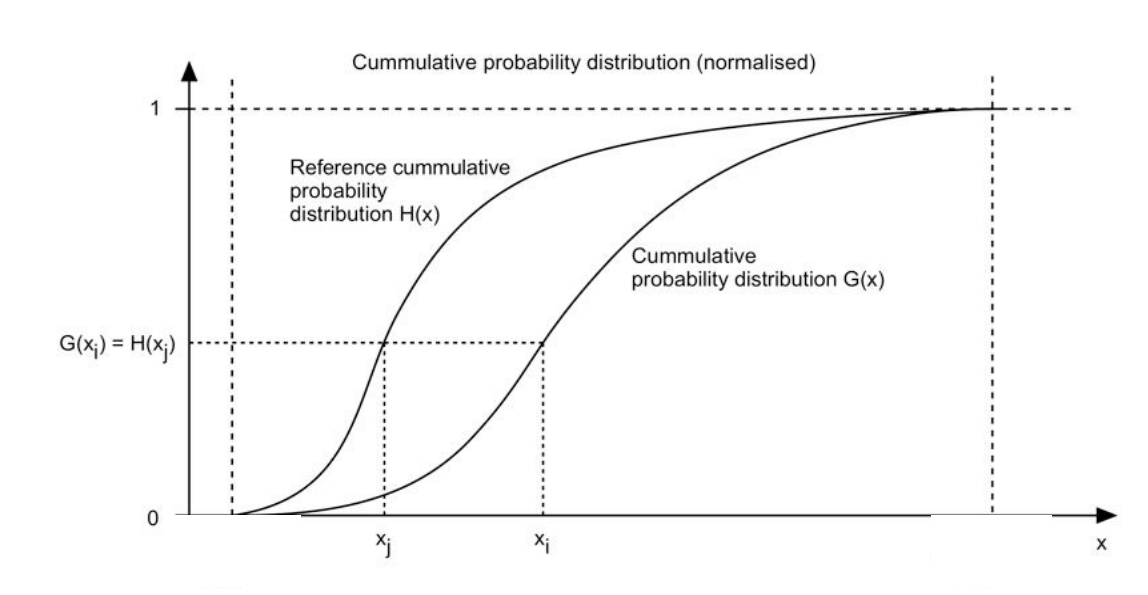

#### Saturation

- $\cdot$  pixel = pixel + (pixel gray(pixel))  $*$  ratio
- •Do clamp()

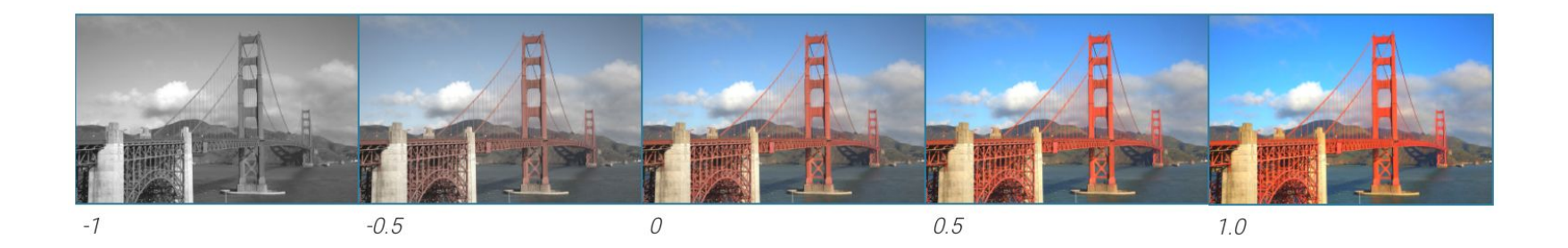

### White balance

```
whitebalance(image, rgb_w)
  [L_w, M_w, S_w] = rgb2lms(rgb_w)
  for each pixel x in image
     [L, M, S] = rgb2lms(image(x))L = L / L_{w}M = M / M_wS = S / S<sub>w</sub>image out(x) = \text{Ims2rgb}(L, M, S)
```
- Hints:
	- Use rgbToXyz(), xyzToLms(), lmsToXyz(), xyzToRgb()
	- $\cdot$  Do clamp()

#### Convolution (Gaussian/Sharpen/Edge)

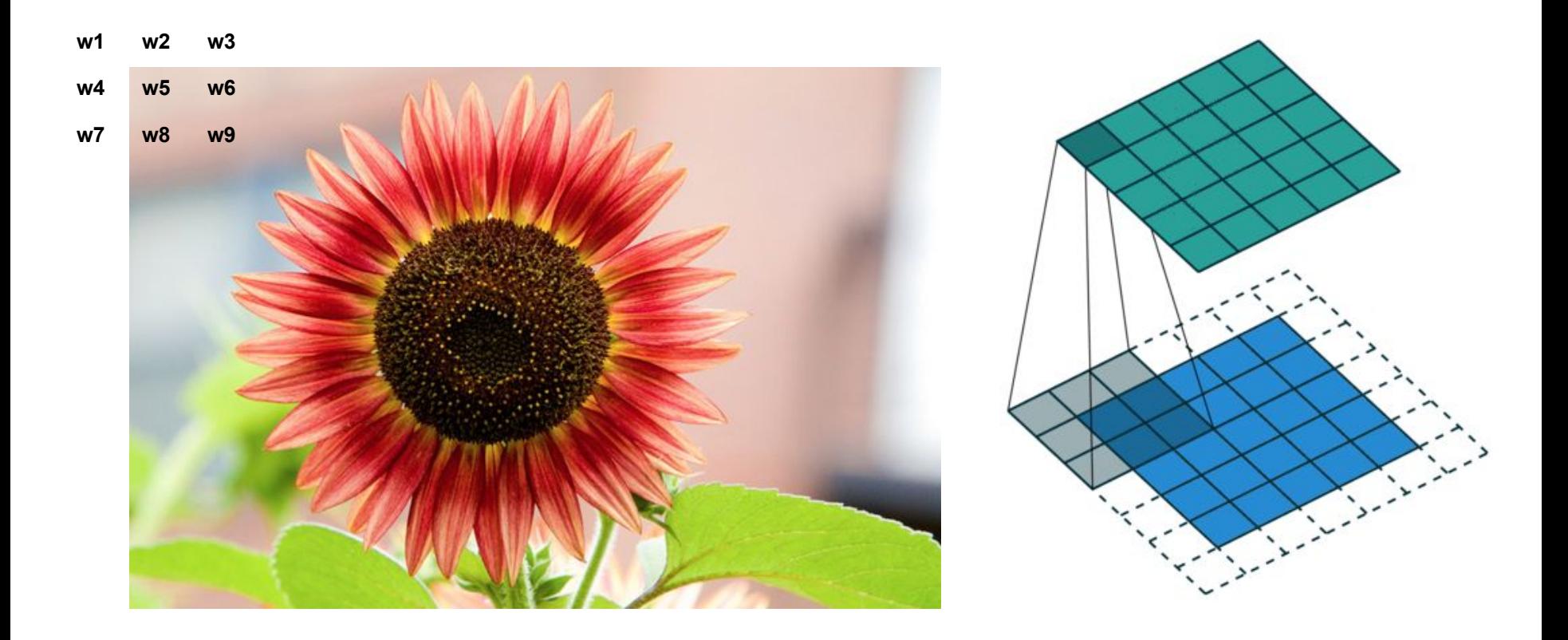

### Convolution (Gaussian/Sharpen/Edge)

- Weights can be normalized depending on the application
- Variety of ways to handle edges
	- Mirror boundary
	- Zero padding
	- Use part of the kernel only

#### Gaussian filter

- Create a new image to work on
- Weights should be normalized to sum to 1, otherwise average color changes

$$
G(x) = \frac{1}{\sqrt{2\pi\sigma^2}}e^{-\frac{x^2}{2\sigma^2}} \qquad \qquad \frac{1}{16}\begin{bmatrix} 1 & 2 & 1 \ 2 & 4 & 2 \ 1 & 2 & 1 \end{bmatrix}
$$

- $x =$  distance to the center of the kernel
- Linear separation optimization:
	- First apply a 1D Gaussian kernel vertically and then a 1D Gaussian kernel horizontally

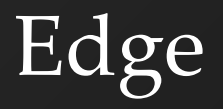

#### Kernel:

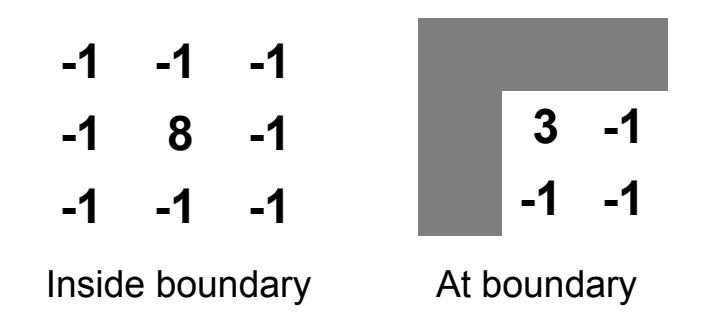

- Weights sum to 0
- Optional to invert the edge map for visualization:
- pixel =  $1$  pixel

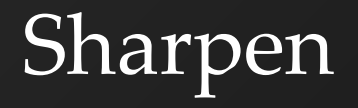

•Kernel:

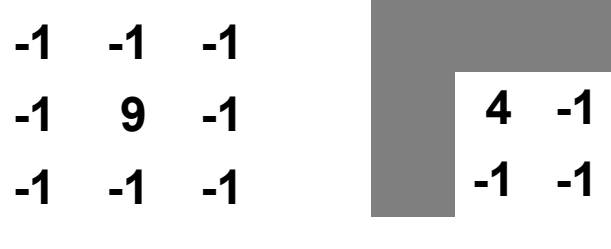

Inside boundary At boundary

•Weights sum to 1

#### Edge Filter vs Sharpen Filter

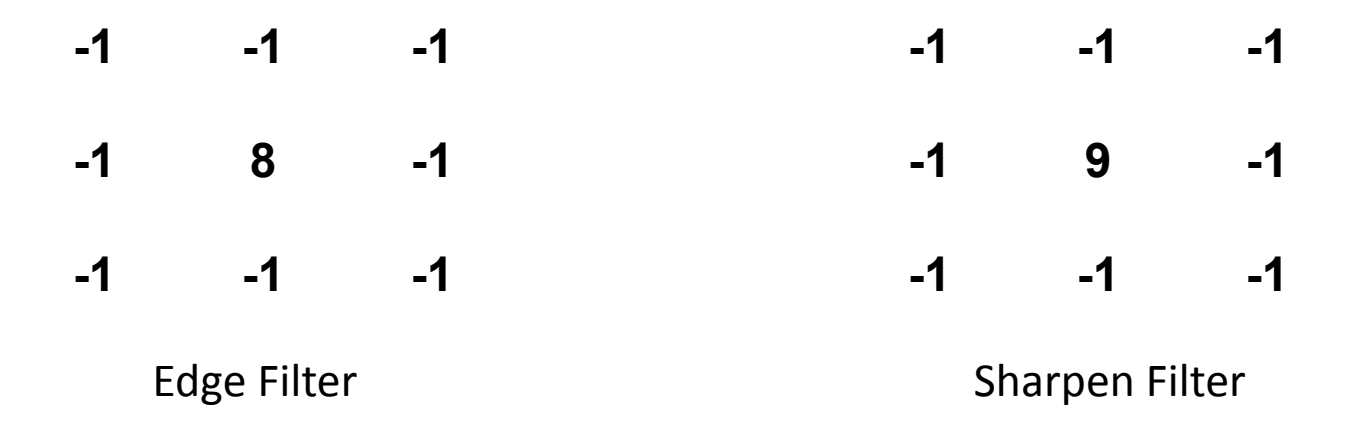

Convolution(Image, Sharpen Filter) = Convolution(Image, Edge Filter) + Image

#### Median

- Use a window (similar to convolution)
- Choose the median within the window
- Sorting: sort by RGB separately / sort by luminance
- Optimization: use quick-select to find median
	- Gives median in linear time

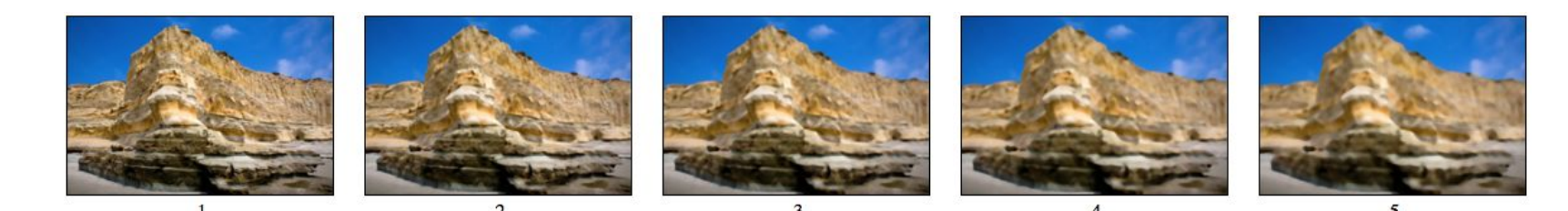

RGB Example

#### Bilateral

- Combine Gaussian filtering in both spatial domain and color domain
- Weight formula of filter for pixel (i, j): Spatial distance component Color distance component

• Similar color -> large weights, Different color -> smaller weights

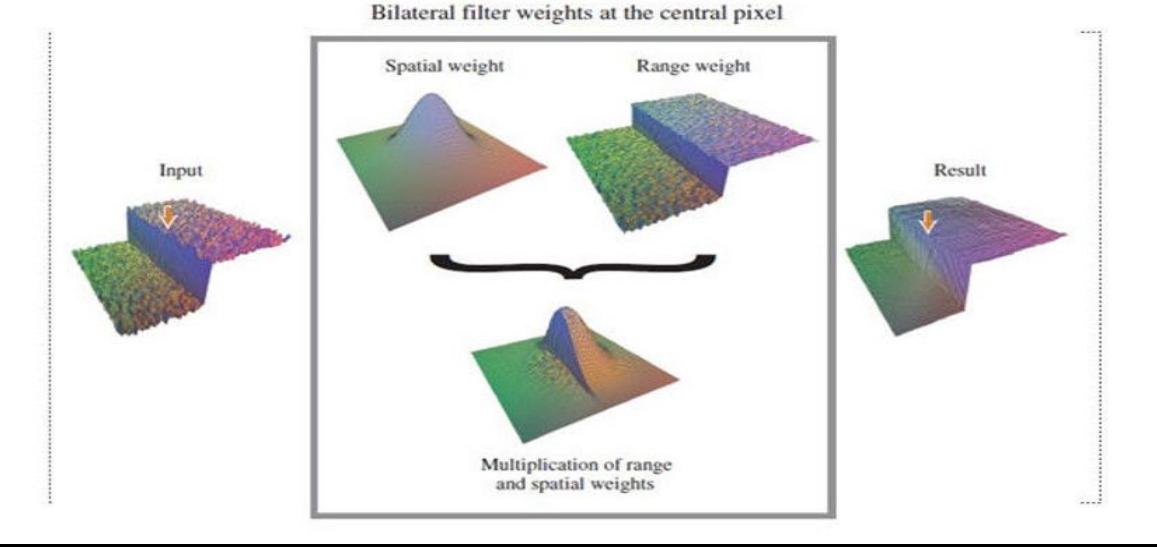

# Sampling & Frequencies

- Real-world is continuous, Sensors are discrete
- How many samples do we need to measure real world?
	- Too few samples = aliasing
	- Nyquist rate says that we need to sample at  $\geq 2 \times$  the highest frequency for perfect reconstruction
- Aliasing is when signal X masquerades as signal Y
	- Y is the alias of X

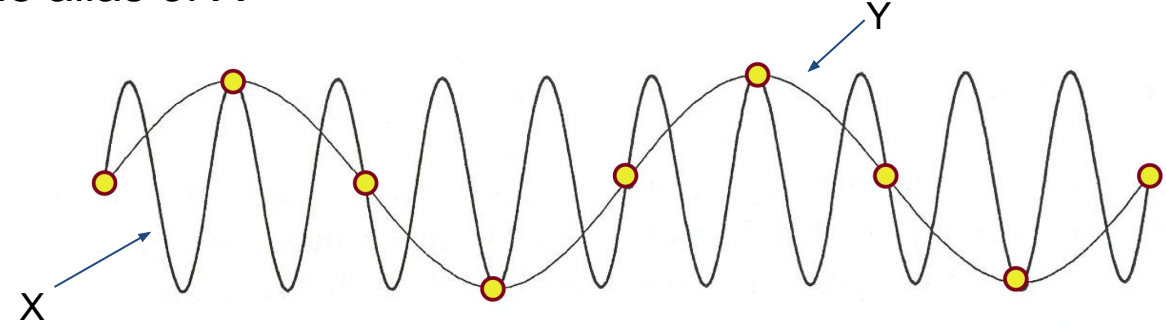

#### Fourier Transform

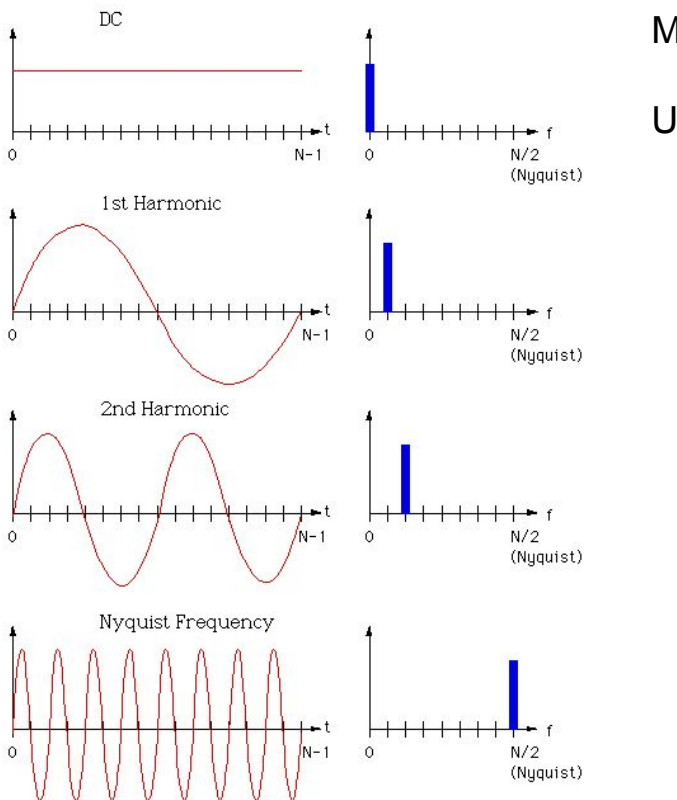

Maps signal from time domain to frequency domain

Use low-pass filter to remove high frequencies and prevent aliasingLow-pass frequency High-pass time

 $\omega$ 

 $\omega$ 

 $\omega$ 

Band-pass

#### Fourier Transform

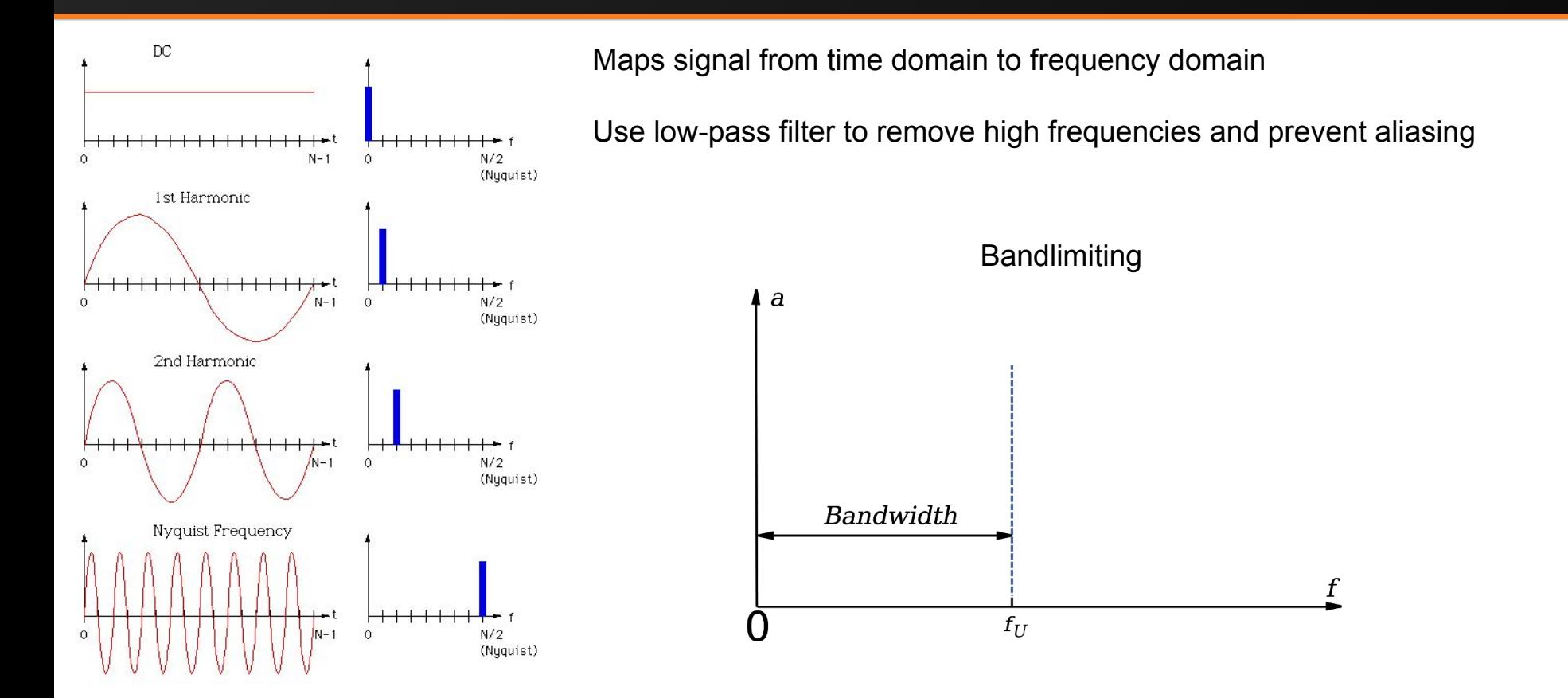

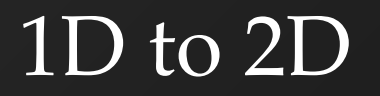

• 2D signals follow the same analysis as 1D signals

#### Real world 2D image is sampled by sensor **Aliasing for 2D signals**

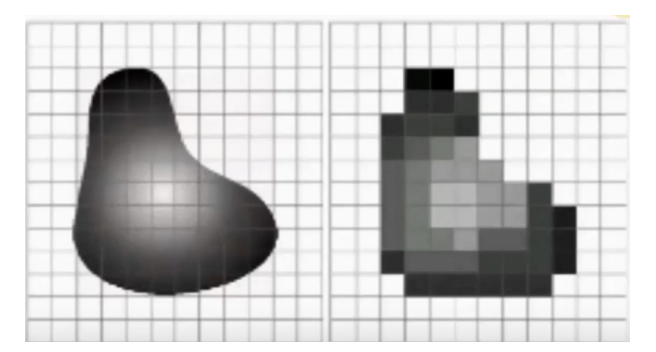

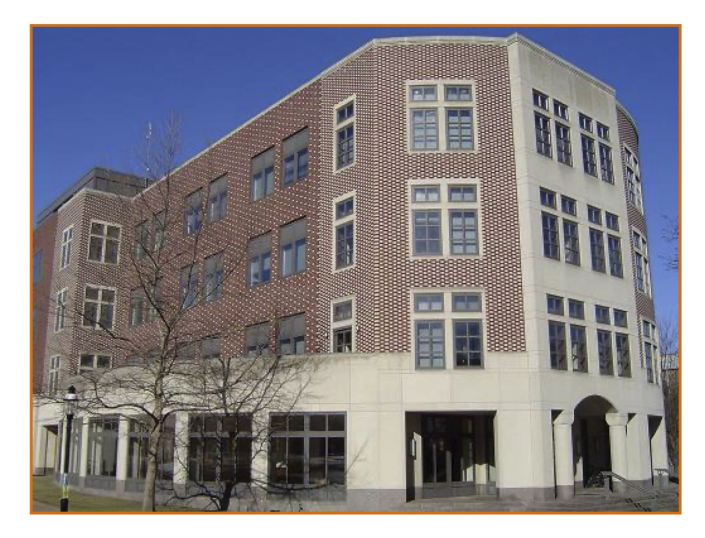

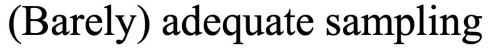

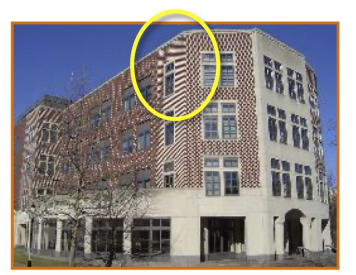

Inadequate sampling

#### 1D to 2D

#### • 2D signals follow the same analysis as 1D signals

# Spatial domain A r <sup>m</sup> 1 n T  $\mathbf{r}$

Frequency domain

Fourier Analysis for 2D signals

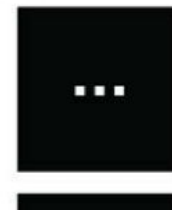

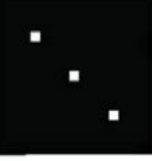

If image resolution is low

- E.g. image compression

Then need to apply band-limiting filter to avoid aliasing

- E.g. Triangle, Gaussian

Note that these filters are "finite" filters, they act as approximations to a perfect low pass filter

# Resampling

Gaussian interpolation – Weights:

$$
G(d,\sigma) = e^{-d^2/(2\sigma^2)}
$$

- Weights need to be normalized, so that sum up to 1
- Use windowSize = 3\*sigma
	- Sigma can be 1
- Window can be square

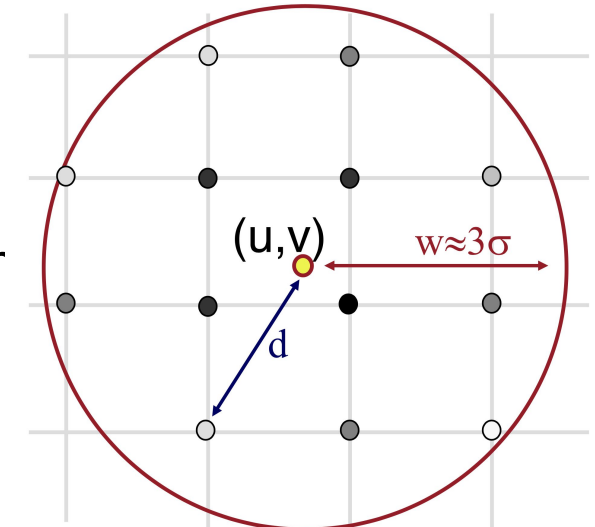

# Resampling

#### • Bilinear interpolation

$$
f(x,y) = \frac{1}{(x_2 - x_1)(y_2 - y_1)} \left( f(Q_{11})(x_2 - x)(y_2 - y) + f(Q_{21})(x - x_1)(y_2 - y) + f(Q_{12})(x_2 - x)(y - y_1) + f(Q_{22})(x - x_1)(y - y_1) \right)
$$

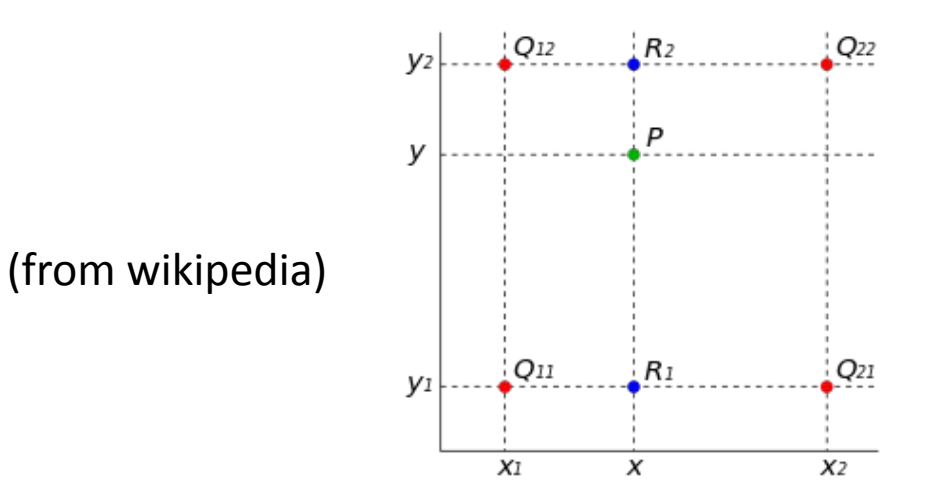

#### Quantization

#### • Quantize a pixel within [0, 1] using n bits  $-$  round(p  $*(2^{n}-1)$ ) / (2^n-1)

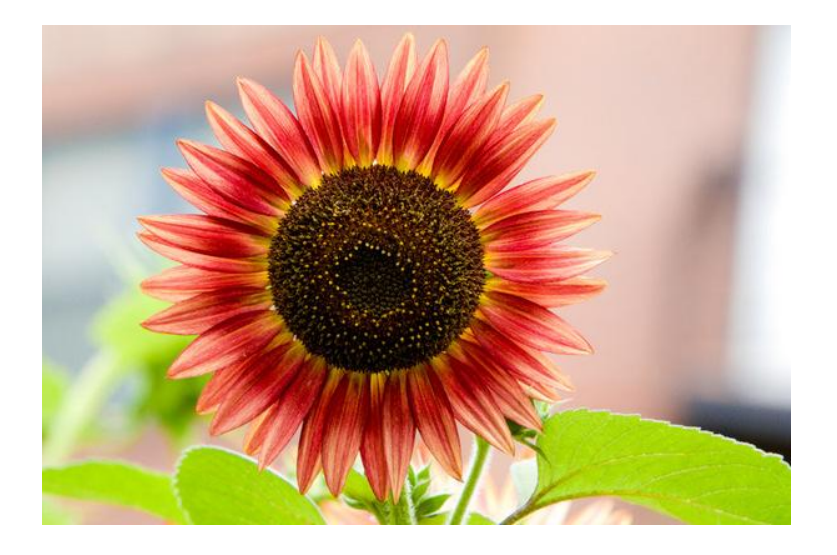

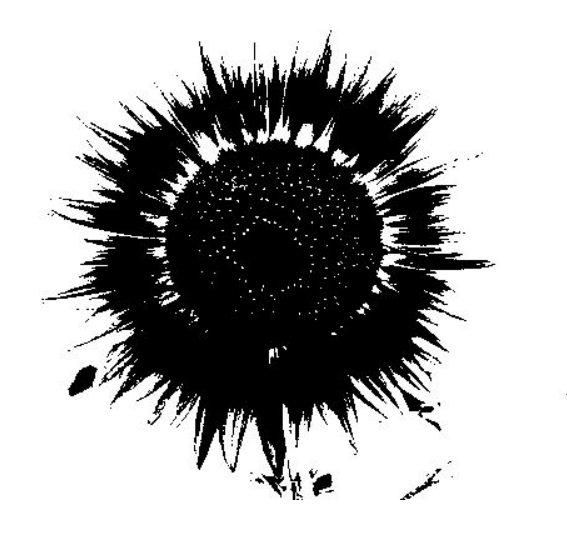

n=1 example

# Random dithering

#### Before quantization:

- $-p = p + (random() 0.5)/(2<sup>1</sup>n-1)$
- n is number of bits per channel

Reduce banding with intentional noise

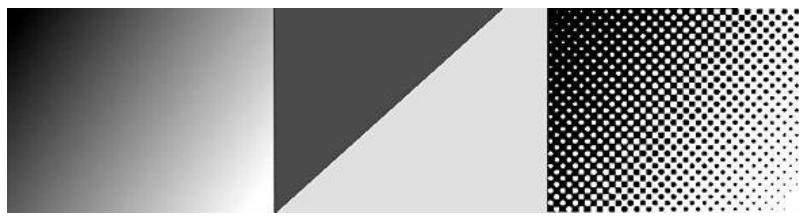

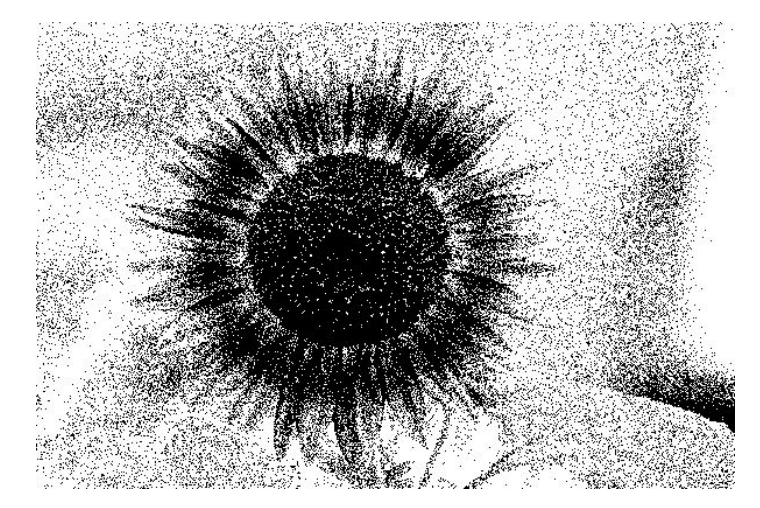

n=1 example

### Ordered dithering

#### **Pseudo code for n-bit case:**

 $i = x \mod m$  $i = y \mod m$ err =  $I(x, y)$  – floor quantize(I(x, y))) threshold =  $(D(i, j) + 1) / (m^2 + 1)$ if err > threshold  $P(x, y) =$  ceil quantize(I(x, y))) else

 $P(x, y) =$  floor quantize(I(x, y)))

floor quantize $(p)$  $=$  floor(p \* (2^n-1)) / (2^n-1) • ceil quantize(p)  $=$  ceil(p \* (2^n-1)) / (2^n-1)

$$
= 4, D = \begin{bmatrix} 15 & 7 & 13 & 5 \\ 3 & 11 & 1 & 9 \\ 12 & 4 & 14 & 6 \\ 0 & 8 & 2 & 10 \end{bmatrix}
$$

 $m$ 

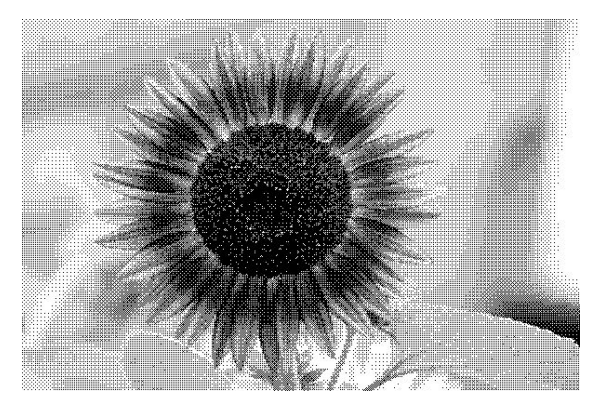

n=1 example

# Floyd-Steinberg error diffusion

- Loop over pixels line by line
	- Quantize pixel
	- Compute quantization error (the difference of the original pixel and the quantized pixel)
	- Spread quantization error over four unseen neighboring pixels with weights (see left figure below)
- Results look more natural

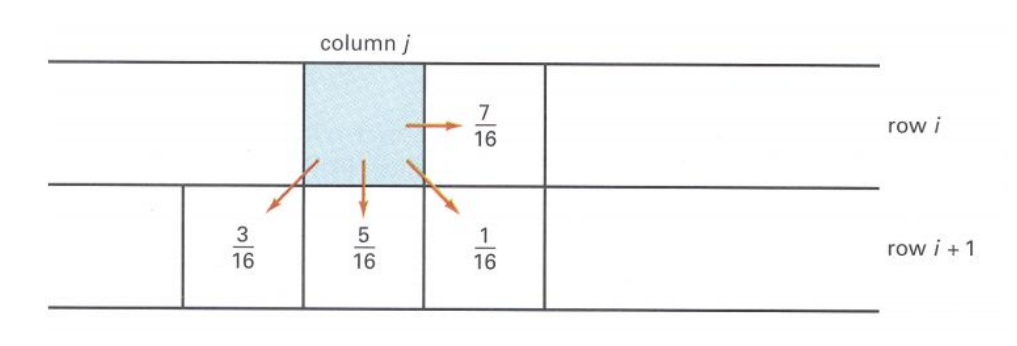

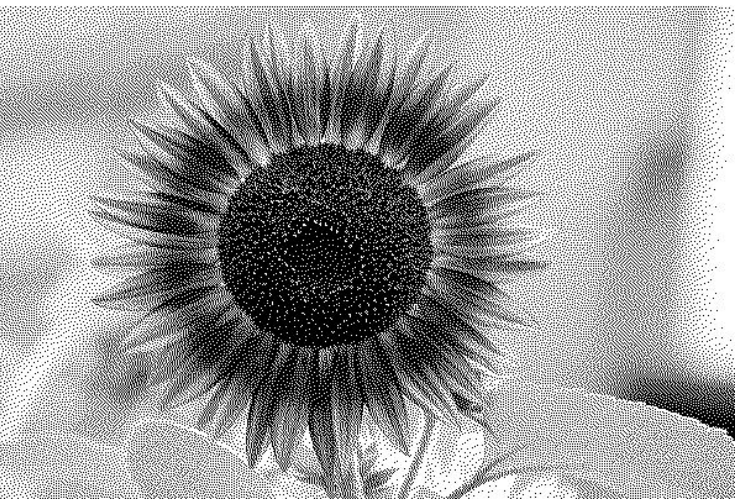

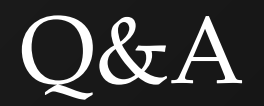

#### Transformation (translate/scale/rotate/swirl)

• Inverse mapping

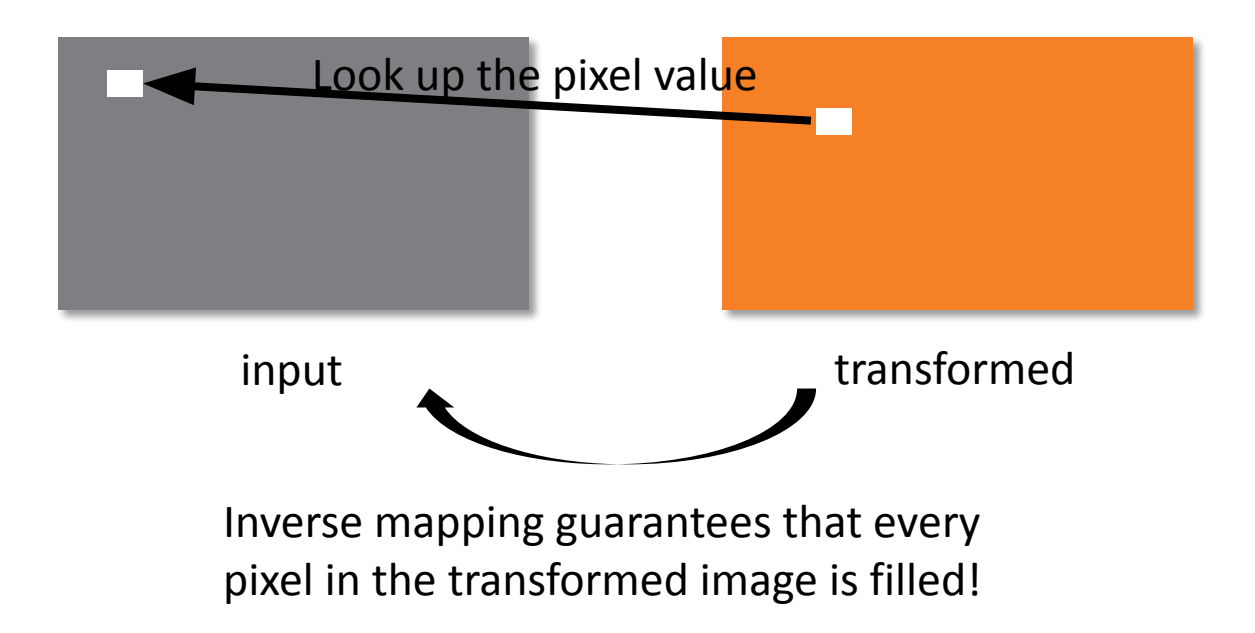

#### Transformation (translate/scale/rotate/swirl)

- To fill in a pixel in the target image, apply the inverse transform to the pixel location and look it up in the input image (with resampling technique) for pixel value.
- i.e. For translation of  $x' = x + tx$ ,  $y' = y + ty$ :

 $I'(x', y') = I(x' - tx, y' - ty)$ 

• i.e. For scale of  $x' = x * sx$ ,  $y' = y * sy$ :  $I'(x', y') = I(x'/sx, y'/sy)$ 

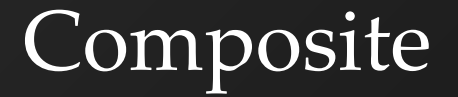

- $\cdot$ output = alpha  $*$  foreground + (1 alpha)  $*$ background
- •alpha is the alpha channel foreground

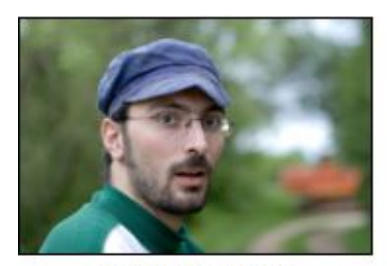

backgroundImg

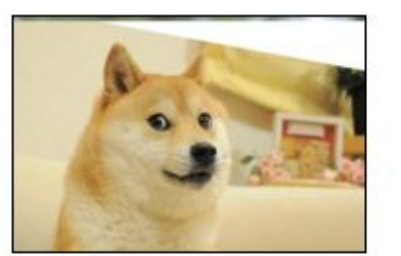

foregroundImg

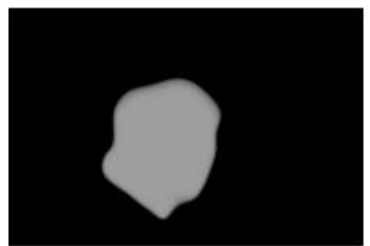

foregroundImg(alpha channel)

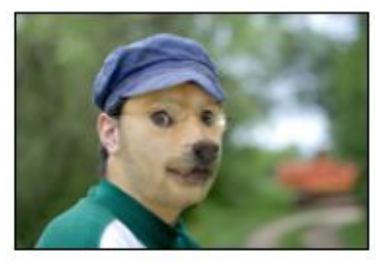

Result

# Morph

- Basic concepts
	- transform the background image to the foreground image
	- $-$  alpha = 0: show background
	- $-$  alpha = 1: show foreground
	- alpha is the blending factor / timestamp
- General approach
	- specify correspondences (morphLines.html)
	- create an intermediate image with interpolated correspondences (alpha)
	- warp the background image to the intermediate image
	- warp the foreground image to the intermediate image
	- blend using alpha

# Morph

```
GenerateAnimation(Image<sub>0</sub>, L<sub>0</sub>[...], Image<sub>1</sub>, L<sub>1</sub>[...])
begin
    foreach intermediate frame time t do
        for i = 0 to number of line pairs do
L[i] = line t-th of the way from L_0[i] to L_1[i] end
Warp<sub>0</sub> = WarpImage(Image<sub>0</sub>, L<sub>0</sub>, L)
\text{Warp}_{1} = \text{WarpImage}(\text{Image}_{1}, \text{L}_{1}, \text{L}) foreach pixel p in FinalImage do
           Result(p) = (1-t) <i>Warp</i><sub>0</sub> + t <i>Warp</i><sub>1</sub> end
    end
end
```
### Warp Image

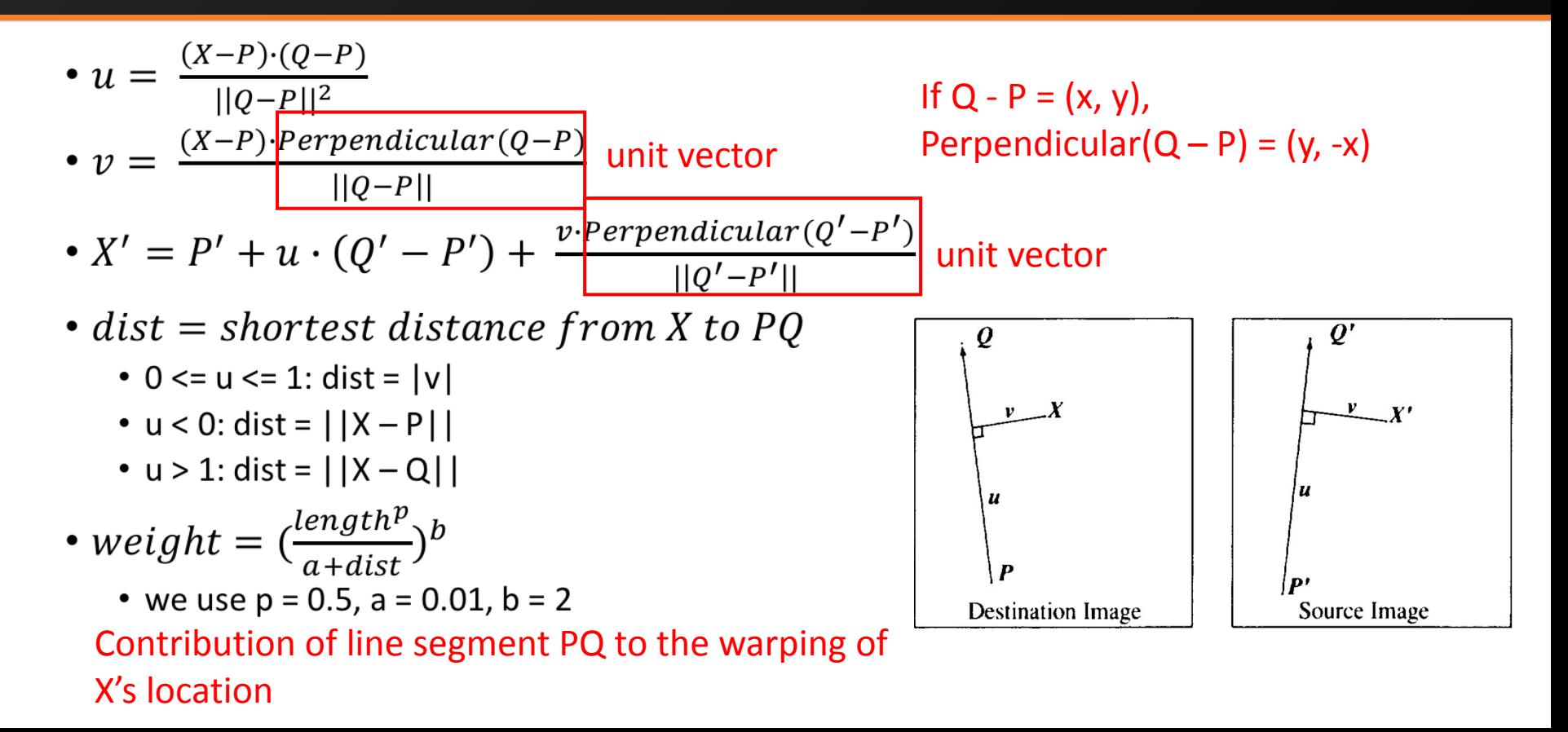

# Warp Image

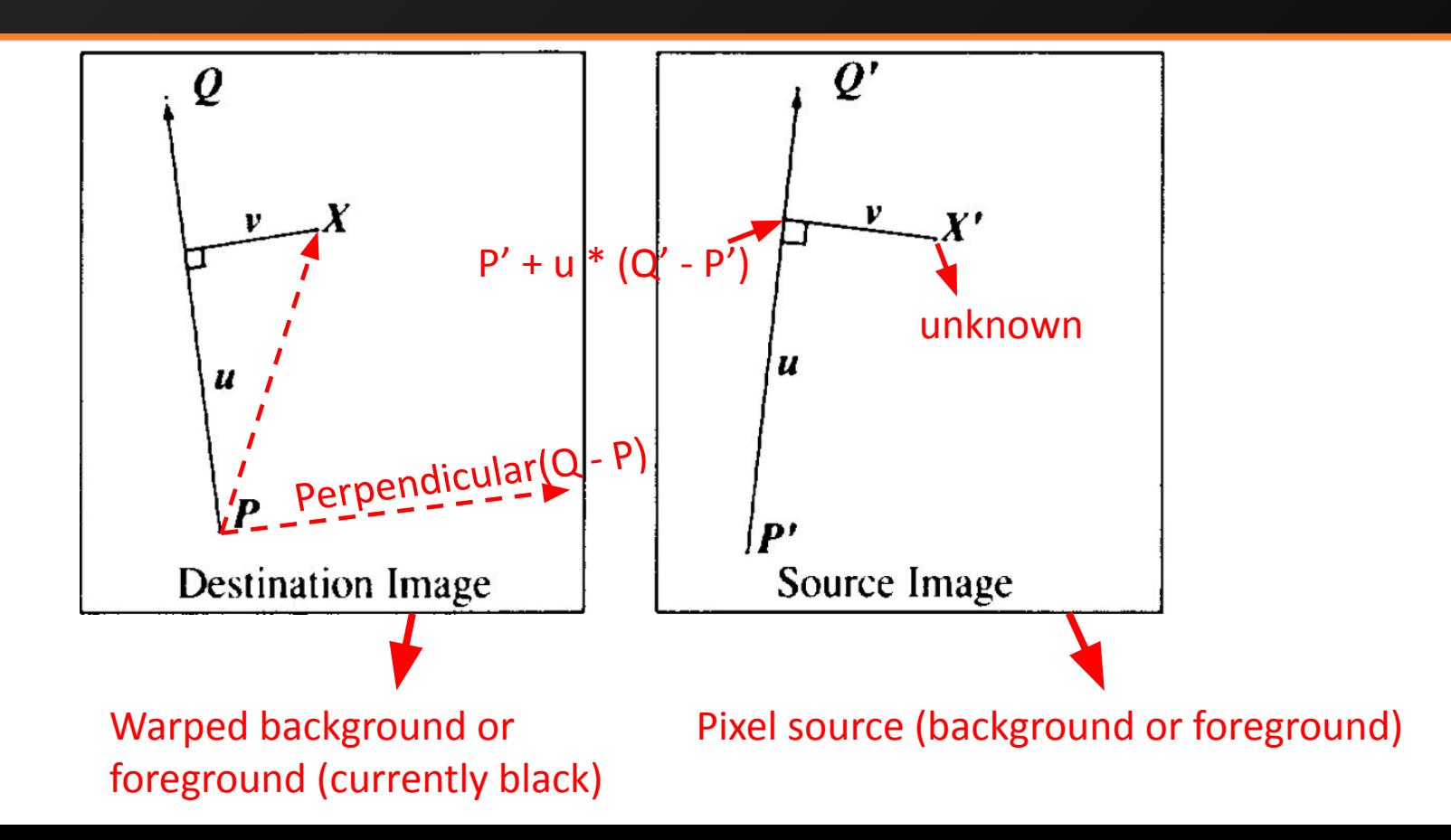

# Warp Image

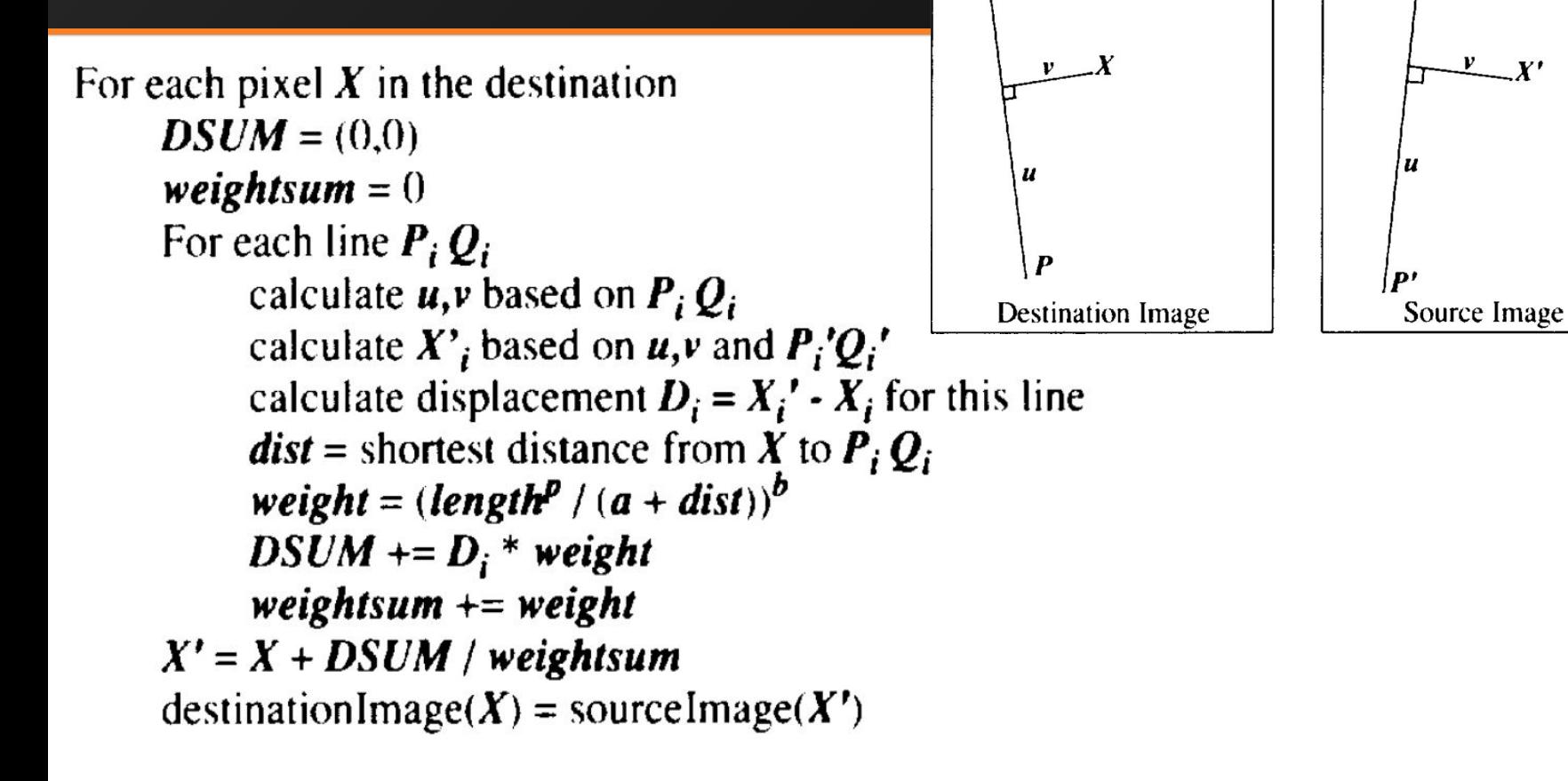

 $\boldsymbol{\varrho}$ 

 $Q^{\prime}$ 

### Interpolate Morph Lines

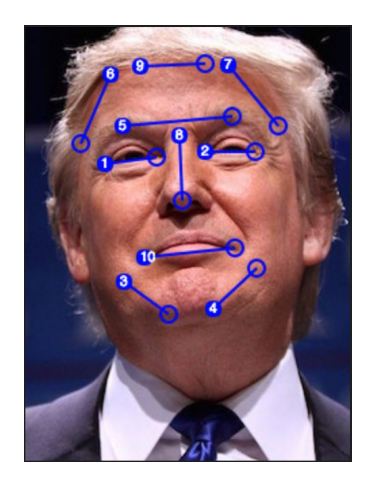

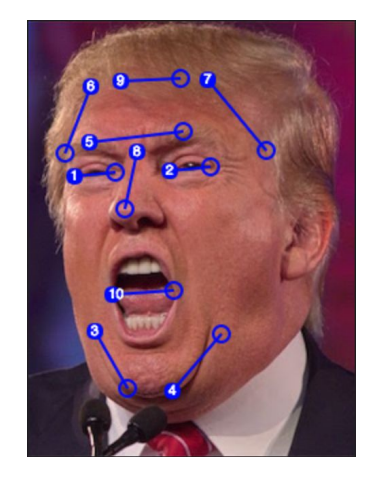

Background Image Foreground Image

current\_line[i] = (1 – alpha) \* background\_lines[i] + alpha \* foreground\_lines[i]

### Blending

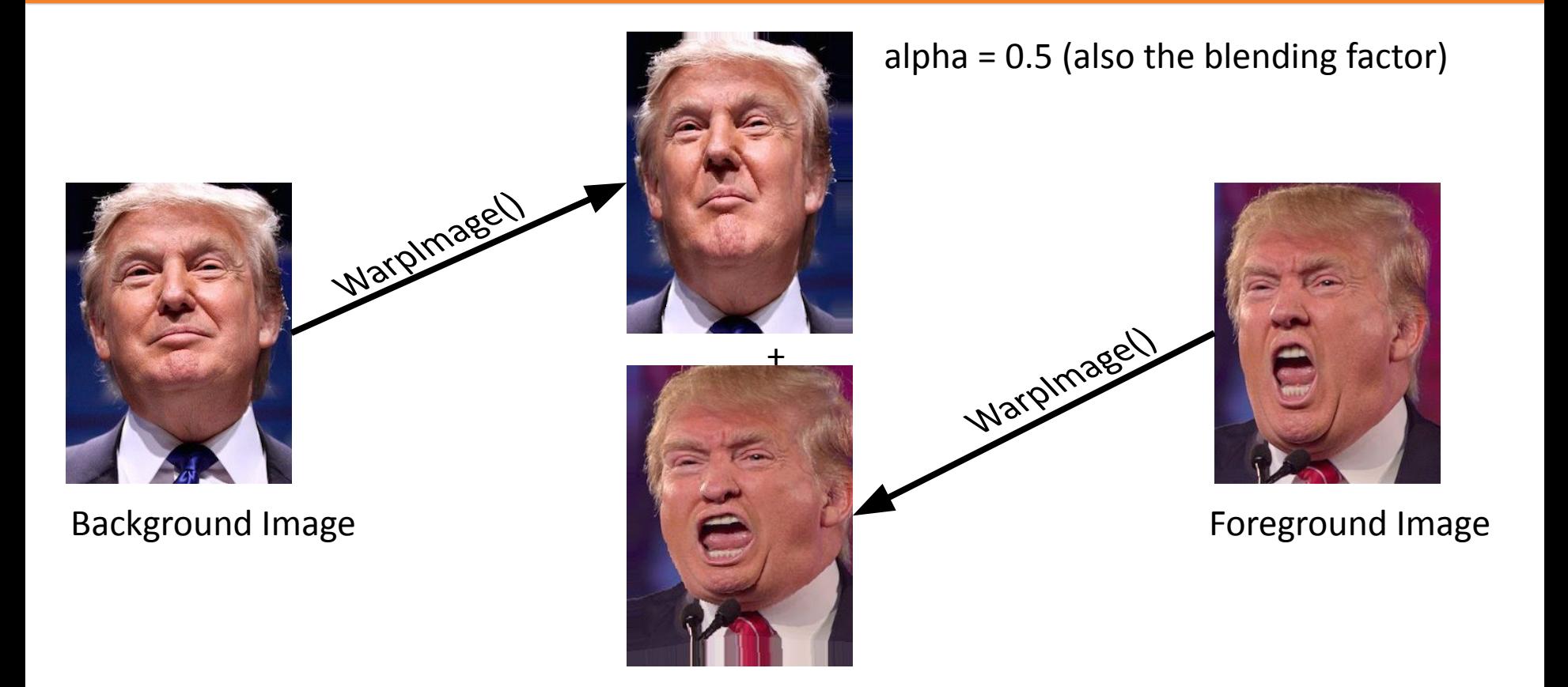

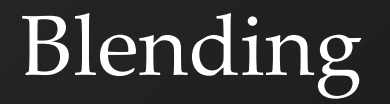

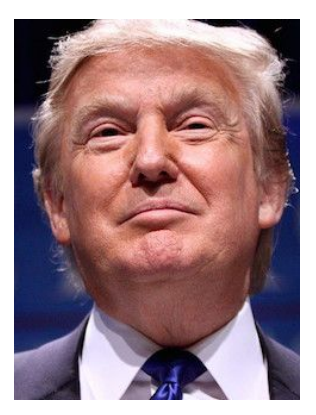

Background Image **Foreground Image Foreground Image** 

#### alpha =  $0.5$  (also the blending factor)

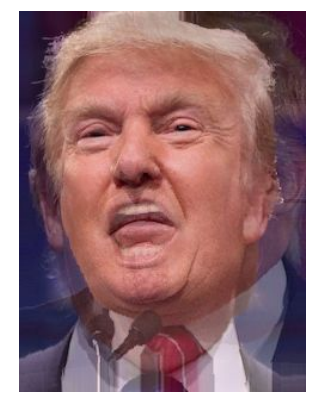

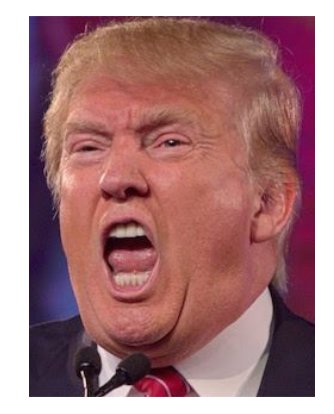